## **EXPULSIÓN DE LA UNIDAD DE DISCO DURO**

Los dispositivos externos USB, FireWire, Thunderbolt y eSATA ofrecen conectividad "Plug and Play". Esto significa que el dispositivo de almacenamiento LaCie se puede conectar y desconectar mientras el ordenador está funcionando. Sin embargo, para evitar fallos, es importante que siga estos pasos al desconectar el dispositivo.

## USUARIOS DE MAC

Arrastre el icono del dispositivo de almacenamiento hasta la Papelera. (El icono que se muestra a continuación es un icono genérico para dispositivos USB. Es posible que su dispositivo de almacenamiento LaCie esté representado con un icono con un aspecto similar al del propio dispositivo).

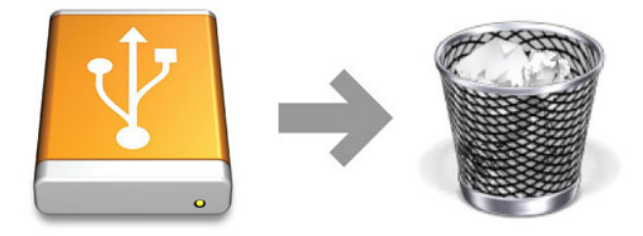

Cuando desaparezca el icono del escritorio, se puede desconectar el dispositivo de almacenamiento.

## USUARIOS DE WINDOWS XP

En la Bandeja del sistema (situada en el lado inferior derecho de la pantalla), haga clic en el icono Expulsar (representado por una pequeña flecha verde sobre la imagen de un dispositivo de hardware). Aparecerá el mensaje "Quitar de forma segura…", donde se indican los dispositivos controlados por el icono Expulsar. Haga clic en el dispositivo de almacenamiento LaCie.

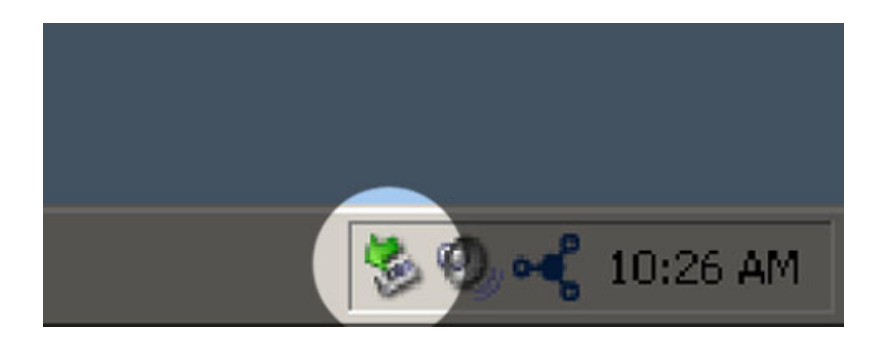

Aparecerá este mensaje: "Es seguro quitar el hardware" (o similar). Ahora puede desconectar el dispositivo sin riesgo.

## USUARIOS DE WINDOWS VISTA, WINDOWS 7 Y WINDOWS 8

En la Bandeja del sistema (situada en el lado inferior derecho de la pantalla), haga clic en el icono de conexión (observe la marca blanca de verificación dentro de un círculo verde).

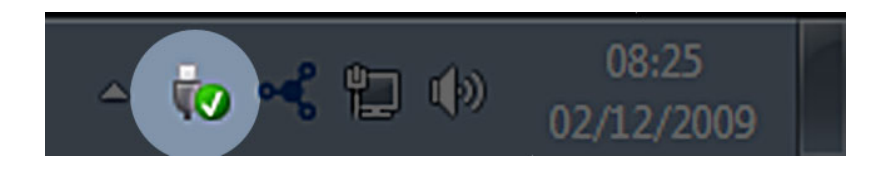

Aparecerá un mensaje donde se indican los dispositivos que se pueden desconectar de forma segura.

Seleccione **Expulsar** para el dispositivo que desee desconectar. Aparecerá un mensaje notificándole que es seguro quitarlo.

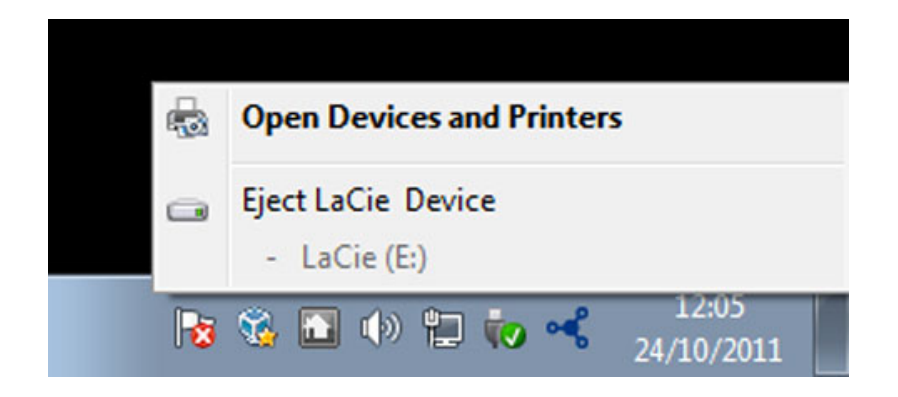